# Bienvenue sur Connect Pro! Voici les principaux services de votre offre

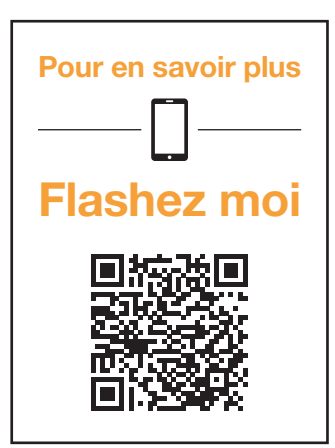

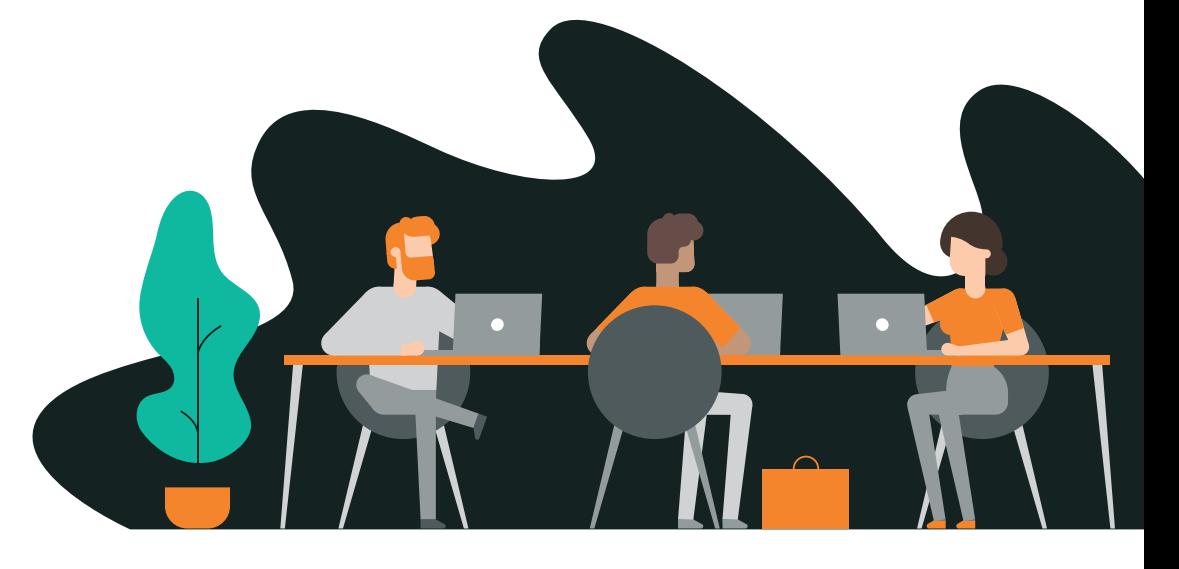

## Avec Connect Pro, découvrez

- → Une solution de téléphonie professionnelle sur mesure : paramétrez et choisissez les services qui faciliteront votre activité au quotidien.
- **→ Une solution flexible :** de 1 à 20 lignes fixes au choix selon vos besoins.
- → Des fonctions conçues pour les professionnels : mise en attente et transfert jusqu'à 4 appels en simultané par téléphone fixe et 2 pour les téléphones sans fils.

## Inclus dans votre offre

- → Organisation de vidéo-conférence dans la limite de 40 minutes par réunion.
- **→ Connexion aux réunions depuis un lien internet ou l'application Webex**<sup>(1)</sup>.
- → Une salle de réunion personnelle est disponible.

## Vous avez souscrit à l'option multi-partage?(2)

Bénéficiez de services adaptés pour le télétravail et les réunions à distance:

- **→ Organisation de réunions jusqu'à 24h consécutives.**
- **→ Connexion aux réunions depuis l'application webex<sup>(1)</sup>, un lien internet ou un numéro de téléphone.**
- → Planification de vidéo-conférences et intégration des réunions dans le calendrier de votre boite mail (Outlook ou Gmail).

Paramétrez vos services Connect Pro en vous connectant sur [connect.pro.orange.fr](http://connect.pro.orange.fr) Utilisez pour cela vos identifiants reçus par e-mail.

## Les Rendez-vous Orange Expert : Bénéficiez de l'accompagnement téléphonique de 30 minutes avec un expert Orange, inclus dans votre offre sur

<http://www.oran.ge/rdv-expert>

Offre soumise à conditions, valable en France métropolitaine, exclusivement réservée aux professionnels (sur présentation de justificatifs). Sous réserve d'éligibilité et compatibilité technique. Liste des zones de couverture géographique sur orangepro.fr

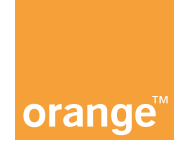

(1) Sous réserve de l'acceptation préalable des conditions contractuelles de Cisco. (2) 5€HT/mois/ligne. Détails et conditions sur orangepro.fr

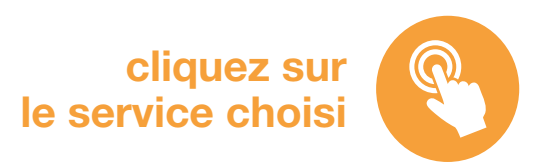

# Sommaire

## 03

.......

[Applications smartphone](#page-2-0) [et ordinateur](#page-2-0)

## 03

[Les messages et](#page-2-0)  [musiques de votre accueil](#page-2-0)  [téléphonique](#page-2-0)

## 04

[Votre messagerie vocale](#page-3-0)  [Connect Pro](#page-3-0)

04 [Touches de raccourci](#page-3-0)

04 [Transfert d'appel](#page-3-0)

05 [Renvois d'appels](#page-4-0)

05

[Horaires de votre accueil](#page-4-0)  [téléphonique](#page-4-0)

06 [Numéro de secours](#page-5-0)

..........

06 [Choix du numéro présenté](#page-5-0)

06 [Journal d'appels](#page-5-0)

07 [Groupement de lignes](#page-6-0)

07 [Supervision des lignes](#page-6-0)

07 [Interception d'appels](#page-6-0)

08 [Menu vocal](#page-7-0)

08 [Vos liens utiles](#page-7-0)

## <span id="page-2-0"></span>Les principaux services de téléphonie de Connect Pro

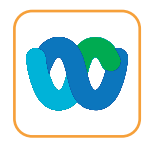

## Applications smartphone et ordinateur

Avec l'application Webex, votre numéro de fixe vous suit partout sur votre smartphone, votre tablette ou votre ordinateur<sup>(1)</sup>.

- # Utilisez votre ligne fixe en déplacement.
- # Consultez votre annuaire et journal d'appel fixe en déplacement.

#### **→ Téléchargez-la gratuitement**

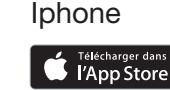

**DISPONIBLE SUR**<br>Google Play

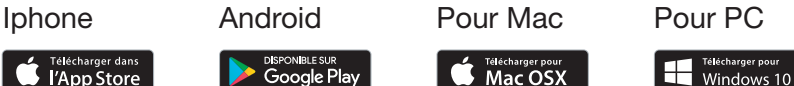

 $\rightarrow$  Pour votre smartphone, photographiez ce QR Code

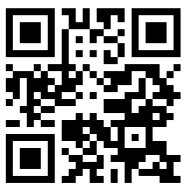

**Mac OSX** 

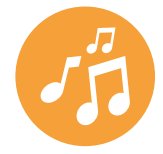

## Les messages et musiques de votre accueil téléphonique

## **→ Bien accueillir ses clients dès la 1<sup>ère</sup> sonnerie**

Connect Pro intègre la création et l'enregistrement de vos messages d'accueil, d'attente, répondeur et standard vocal interactif, en studio professionnel. Le studio vous accompagne dans la rédaction des messages et le choix de la musique pour que vos messages audio vous ressemblent.

- → Message d'accueil : il sera joué au correspondant qui compose votre numéro (au choix : avant ou pendant la sonnerie de votre poste).
- → Message de mise en attente : pour faire patienter votre correspondant en musique.
- **→ Message de répondeur :** pour donner vos horaires d'ouverture (et inviter à déposer ou non un message le cas échéant).
- **→ Standard vocal interactif (SVI) :** pour mettre en place un menu vocal interactif afin d'orienter vos clients vers le bon interlocuteur.

Rendez-vous sur [connect.pro.orange.fr](http://connect.pro.orange.fr) Rubrique gestion des lignes > configuration lignes > configurer > messages et musiques

Pour plus d'information, consulter l'assistance Connect Pro en [cliquant ici](https://assistancepro.orange.fr/mon_compte/gerer_votre_offre/connect_pro/connect_pro__parametrer_vos_messages_personnalises-301407)

#### Avec Connect Pro, vous bénéficiez de 4 messages enregistrés par notre partenaire ATS Studio.

Si vous souhaitez, par la suite, enregistrer de nouveaux messages (prestation payante selon tarifs en vigueur d'ATS Studio), contactez ATS Studio au numéro suivant :

3

#### **→04 72 53 72 72 ou rendez-vous sur www.ats-studios.com.**

(1) Sous réserve de télécharger l'application Webex et de disposer d'une connexion internet. Sous réserve de l'acceptation préalable des conditions contractuelles de Cisco. Les appels d'urgence vers numéros d'urgence effectués via l'application Webex sur tablette non équipée d'une carte SIM ou sur un ordinateur non connecté à la Livebox pro de l'Offre ne peuvent être techniquement localisés du fait de leur rattachement technique au numéro fixe de la ligne principale du client. Il est donc déconseillé d'utiliser de tels moyens pour effectuer des appels d'urgence qui ne seraient alors pas acheminés vers le centre d'urgence compétent.

<span id="page-3-0"></span>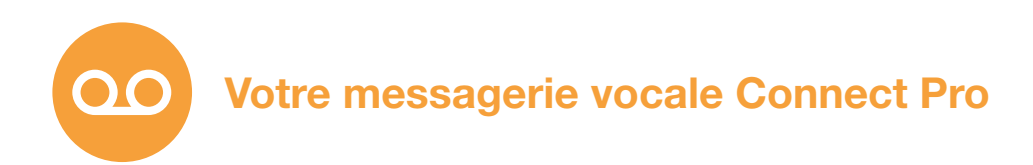

#### **→ Programmez votre messagerie**

- **→ Activez les notifications de réception de messages vocaux par e-mail**
- **→ Envoyez une copie de vos messages vocaux par e-mail (pièce jointe)**

Rendez-vous sur [connect.pro.orange.fr](http://connect.pro.orange.fr) Rubrique gestion des lignes > configuration lignes > configurer > messagerie vocale

Pour plus d'information, consulter l'assistance Connect Pro en [cliquant ici](https://assistancepro.orange.fr/mon_compte/gerer_votre_offre/connect_pro/connect_pro__parametrer_vos_messages_personnalises-301407)

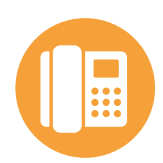

## Touches de raccourci

#### **→ Personnalisez votre téléphone**

Si vous possédez un téléphone filaire (Mitel), vous pouvez programmer les 6 touches sur la gauche de l'écran pour enregistrer jusqu'à 20 actions rapides : renvoyer des appels, enregistrer vos numéros favoris...

Rendez-vous sur [connect.pro.orange.fr](http://connect.pro.orange.fr) Rubrique gestion des lignes > configuration lignes > configurer > paramètres avancés > touches de raccourci

Pour plus d'information, consulter l'assistance Connect Pro en [cliquant ici](https://assistancepro.orange.fr/mon_compte/gerer_votre_offre/connect_pro/connect_pro__gerer_les_appels_de_vos_collaborateurs-301409)

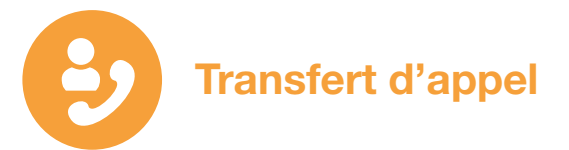

## **→ Transférez vos appels vers un collaborateur**

Choisissez entre :

- **→ Le transfert direct** : vous redirigez l'appel en cours vers le poste d'un collaborateur comme si l'appel était directement arrivé sur son poste.
- **→ Le transfert accompagné** : vous mettez votre interlocuteur en attente et vous appelez la personne à qui est destiné le transfert d'appel pour l'en informer. Vous lui basculez ensuite l'appel si elle le souhaite ou vous reprenez l'appel.

4

Consultez les notices de vos téléphones fixes Mitel et sans fil Yealink pour en savoir plus [cliquer ici](https://assistancepro.orange.fr/mon_compte/gerer_votre_offre/connect_pro/connect_pro__gerer_vos_equipements_et_services_associes-301398)

<span id="page-4-0"></span>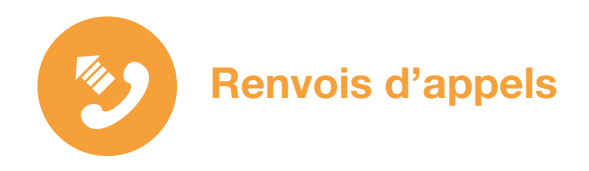

### $\rightarrow$  Ne manquez aucun appel

Il existe plusieurs types de renvois d'appels selon votre besoin :

- **→ Le renvoi sur non réponse** : si vous ne pouvez prendre un appel, il est renvoyé vers un autre numéro, ou bien vers votre messagerie vocale. Vous pouvez choisir le nombre de sonneries avant que le renvoi soit effectué.
- **→ Le renvoi sur occupation** : pour rester concentré sur votre appel en cours (double appel désactivé), les autres appels entrants sont automatiquement renvoyés vers un autre numéro de votre choix.
- **→ Le renvoi immédiat** : pour rester joignable à tout moment, redirigez tous vos appels vers votre messagerie ou vers un autre numéro.

Rendez-vous sur [connect.pro.orange.fr](http://connect.pro.orange.fr) Rubrique gestion des lignes > configuration lignes > configurer > renvois d'appels

Pour plus d'information, consulter l'assistance Connect Pro en [cliquant ici](https://assistancepro.orange.fr/mon_compte/gerer_votre_offre/connect_pro/parametrer_votre_accueil_telephonique/connect_pro__gerer_vos_renvois_dappels-330518)

**→ Le renvoi d'appel programmé** : en cas d'absence d'une ou plusieurs journées, renvoyez vos appels vers un autre numéro. À l'issue de la période programmée, le renvoi d'appel sera automatiquement désactivé.

Rendez-vous sur [connect.pro.orange.fr](http://connect.pro.orange.fr) Rubrique gestion des lignes > configuration lignes > configurer > paramètres avancés > renvois programmés

Pour plus d'information, consulter l'assistance Connect Pro en [cliquant ici](https://assistancepro.orange.fr/mon_compte/gerer_votre_offre/connect_pro/parametrer_votre_accueil_telephonique/connect_pro__gerer_vos_renvois_dappels-330518)

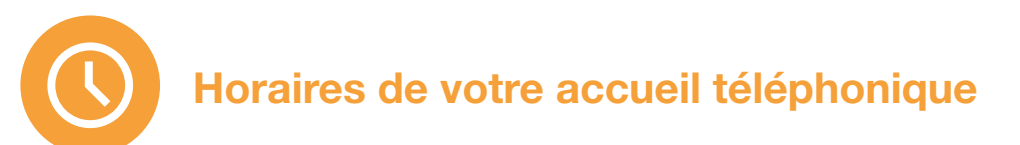

#### **→ Programmez un renvoi d'appel automatique sur certains créneaux horaires**

Vous pouvez programmer un renvoi d'appel vers votre messagerie vocale ou votre portable pendant les horaires de fermeture de votre entreprise.

5

Rendez-vous sur [connect.pro.orange.fr](http://connect.pro.orange.fr) Rubrique gestion des lignes > configuration lignes > configurer > paramètres avancés > horaires d'ouverture

Pour plus d'information, consulter l'assistance Connect Pro en [cliquant ici](https://assistancepro.orange.fr/mon_compte/gerer_votre_offre/connect_pro/parametrer_votre_accueil_telephonique/connect_pro__gerer_vos_renvois_dappels-330518)

<span id="page-5-0"></span>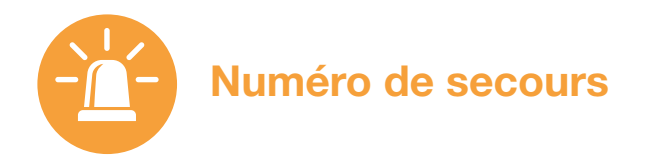

## **→ Restez joignable en toute circonstance**

En cas d'interruption temporaire des services de téléphonie de votre Livebox, vous avez la possibilité d'enregistrer un numéro de secours vers lequel les appels reçus seront redirigés.

Rendez-vous sur [connect.pro.orange.fr](http://connect.pro.orange.fr) Rubrique gestion des lignes > configuration lignes > configurer > numéro de secours

Pour plus d'information, consulter l'assistance Connect Pro en [cliquant ici](https://assistancepro.orange.fr/mon_compte/gerer_votre_offre/connect_pro/connect_pro__enregistrer_et_activer_un_numero_de_secours-301404)

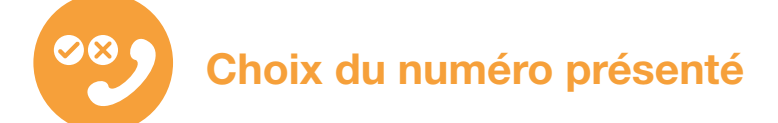

### **→ Affichez ou masquez votre numéro en appel sortant**

Vous pouvez choisir le numéro à afficher parmi vos numéros fixes, ou bien d'appeler en numéro masqué.

Rendez-vous sur [connect.pro.orange.fr](http://connect.pro.orange.fr) Rubrique gestion des lignes > configuration lignes > configurer > information ligne > numéro présenté au correspondant

Pour plus d'information, consulter l'assistance Connect Pro en [cliquant ici](https://assistancepro.orange.fr/mon_compte/gerer_votre_offre/connect_pro/parametrer_votre_accueil_telephonique/connect_pro__choisir_le_numero_presente_lors_dun_appel_sortant_-347266)

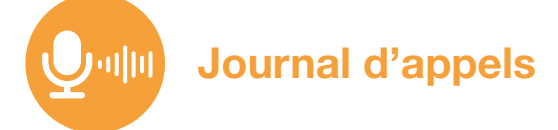

## **→ Tous vos appels émis et manqués**

Vous avez la possibilité de consulter les appels de toutes vos lignes dans l'interface web Connect Pro.

6

Rendez-vous sur [connect.pro.orange.fr](http://connect.pro.orange.fr) Rubrique journal d'appels

Pour plus d'information, consulter l'assistance Connect Pro en [cliquant ici](https://assistancepro.orange.fr/mon_compte/gerer_votre_offre/connect_pro/parametrer_votre_accueil_telephonique/connect_pro__consulter_votre_journal_dappel-347278)

<span id="page-6-0"></span>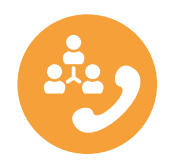

## Groupement de lignes

## **→ Redirigez les appels entrants vers un groupement de lignes téléphoniques**

Exemple : lors de la réception d'un appel au service comptabilité, toutes les lignes du groupement «Comptabilité» sonnent ensemble. Chaque membre du groupement reçoit sur son poste les appels adressés au numéro du groupement.

Rendez-vous sur [connect.pro.orange.fr](http://connect.pro.orange.fr)

Rubrique gestion des lignes > configuration lignes > configurer > paramètres avancés > groupements de ligne

Pour plus d'information, consulter l'assistance Connect Pro en [cliquant ici](https://assistancepro.orange.fr/mon_compte/gerer_votre_offre/connect_pro/parametrer_votre_accueil_telephonique/connect_pro__configurer_un_groupement_pour_les_appels_entrants-347356)

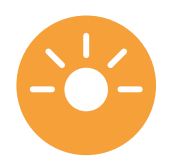

## Supervision des lignes

## **→ Soyez averti lorsqu'un collaborateur est en communication**

À partir de votre poste fixe, vous pouvez superviser différents postes de votre entreprise pour voir en temps réel ceux qui sont libres, en train de sonner ou en ligne.

**→ La touche est verte** : la ligne est disponible.

- **→ La touche clignote en rouge** : la ligne supervisée est en cours de sonnerie. Vous pouvez donc intercepter l'appel si vous le souhaitez.
- **→ La touche est rouge** : la ligne est occupée (le poste est en cours d'appel).

Rendez-vous sur [connect.pro.orange.fr](http://connect.pro.orange.fr) Rubrique gestion des lignes > configuration lignes > configurer > paramètres avancés > supervision des lignes

Pour plus d'information, consulter l'assistance Connect Pro en [cliquant ici](https://assistancepro.orange.fr/mon_compte/gerer_votre_offre/connect_pro/connect_pro__gerer_les_appels_de_vos_collaborateurs-301409)

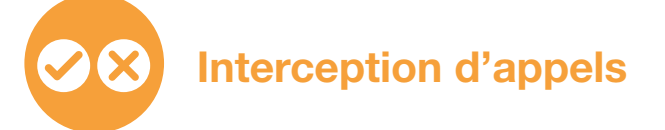

#### **→ Interceptez un appel destiné à un collaborateur**

Depuis un poste filaire, l'interception d'appels vous permet de prendre en charge des appels destinés à un autre poste, directement sur votre téléphone. Appuyez sur la touche de votre poste correspondant à la ligne que vous souhaitez intercepter (touche rouge clignotante).

7

<span id="page-7-0"></span>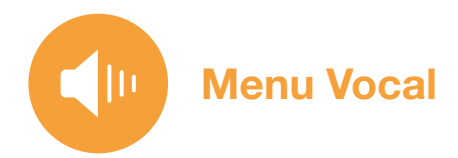

## **→ Gagnez du temps en dirigeant directement les appels reçus vers le bon service**

Si vous possédez plusieurs services, par exemple : Accueil, Service après-vente, Service Commercial… Vos appelants pourront choisir le service qu'ils souhaitent joindre, ils seront guidés par un message vocal enregistré en studio en amont de votre installation : "Tapez 1 pour joindre l'accueil, etc…".

Rendez-vous sur [connect.pro.orange.fr](http://connect.pro.orange.fr) Rubrique Configurations Avancées > Serveur Vocal Interactif

Pour plus d'information, consulter l'assistance Connect Pro en [cliquant ici](https://assistancepro.orange.fr/mon_compte/gerer_votre_offre/connect_pro/parametrer_votre_accueil_telephonique/connect_pro__configurer_votre_serveur_vocal_interactif_svi-347318)

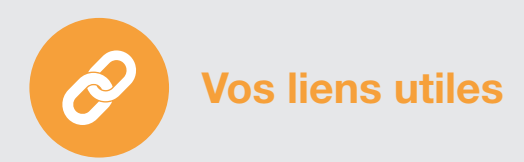

Votre interface Connect Pro, pour accéder à vos paramètres [cliquer ici](https://connect.pro.orange.fr/)

Votre assistance Connect Pro [cliquer ici](https://assistance.orange.fr/connect_pro)

Les Rendez-vous Orange Expert :

Bénéficiez de l'accompagnement téléphonique de 30 minutes avec un expert Orange, inclus dans votre offre. [cliquer ici](http://www.oran.ge/rdv-expert)

8